## **Installation et mise à jour du logiciel : Le Compagnon.**

**Prérequis :** 

Le Compagnon fonctionne sous toutes les versions de Windows XP, Vista, 7, 8 et 10 sauf Windows RT.

*Si vous avez de la difficulté à installer le logiciel ou la mise à jour, assurez-vous d'être administrateur de votre ordinateur et avoir désactivé la gestion des comptes utilisateurs.*

Description

Téléchargement

Note sur la révision

## **Dernière mise à jour (version 2021.02.25 En date du 25-03-2021**

(Cliquez sur Note pour le contenu de la mise à jour et les instructions relatives à celle-ci.)

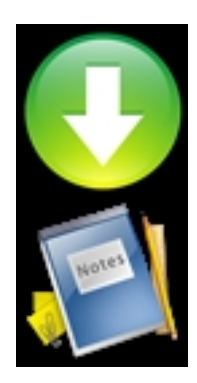

**Installateur du logiciel**

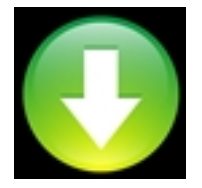

## **Procédure pour installer le logiciel ou une mise à jour :**

 - Vous devez commencer par télécharger le logiciel d'installation ou de mise à jour ci-dessus.

- Une fenêtre de dialogue s'ouvrira et vous devrez enregistrer le programme d'installation.

 - Après le téléchargement, vous devez cliquer sur l'icône d'installation qui se trouve, normalement dans votre dossier de téléchargement.

- Après avoir cliqué sur l'icône, une fenêtre de dialogue apparaîtra. On clique sur: exécuter.
- Une petite fenêtre s'ouvrira, c'est une demande de confirmation, on clique sur OK
- L'installation se déroulera automatiquement.

 - Quand le tout sera terminé on clique sur ENTRER. Vous aurez maintenant accès aux fonctions du logiciel.

- En cas de problème, contactez-nous :**514.990.1625.**